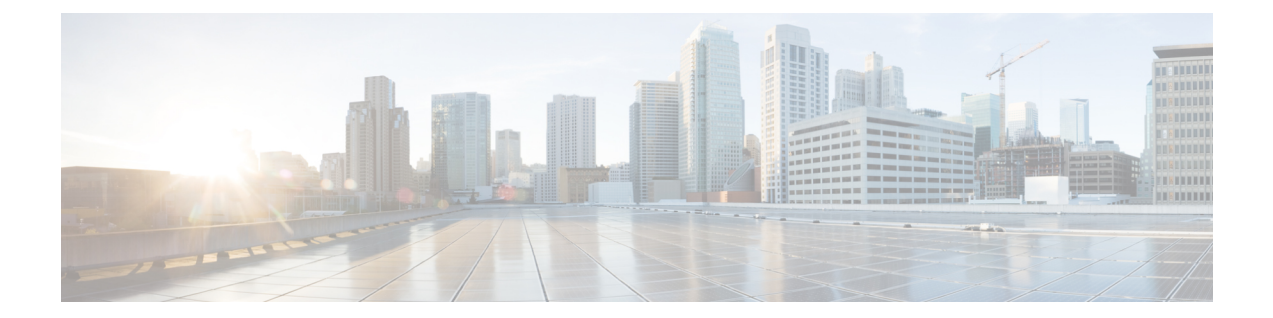

# **ASA** および **Cisco** クラウド **Web** セキュリ ティ

CiscoクラウドWebセキュリティ(ScanSafeとも呼ばれる)では、Software as aService(SaaS) モデルによる Web セキュリティおよび Web フィルタリング サービスが提供されます。ネット ワークで ASA を使用している企業は、追加ハードウェアをインストールせずにクラウド Web セキュリティ サービスを使用できます。

- Cisco クラウド Web [セキュリティに関する情報](#page-0-0) (1 ページ)
- Cisco クラウド Web [セキュリティのライセンス要件](#page-5-0) (6 ページ)
- クラウド Web [セキュリティのガイドライン](#page-5-1) (6 ページ)
- Cisco クラウド Web [セキュリティの設定](#page-6-0) (7 ページ)
- クラウド Web [セキュリティのモニタ](#page-18-0) (19 ページ)
- Cisco クラウド Web [セキュリティの例](#page-19-0) (20 ページ)
- Cisco クラウド Web [セキュリティの履歴](#page-24-0) (25 ページ)

## <span id="page-0-0"></span>**Cisco** クラウド **Web** セキュリティに関する情報

ASA でクラウド Web セキュリティを有効にすると、ASA は、サービス ポリシー ルールに基 づいて、選択された HTTP および HTTPS トラフィックをクラウド Web セキュリティ プロキシ サーバに透過的にリダイレクトします。クラウド Web セキュリティ プロキシ サーバは、コン テンツをスキャンし、Cisco ScanCenter で設定されたポリシーに基づいてトラフィックに関す る警告を許可、ブロックまたは送信します。これにより許容範囲での使用をユーザに促し、マ ルウェアから保護します。

ASAでは、アイデンティティファイアウォールおよびAAAルールによりユーザを認証および 識別させることもできます(オプション)。ASA は、ユーザ クレデンシャル(ユーザ名およ びユーザ グループを含む)を暗号化して、クラウド Web セキュリティにリダイレクトするト ラフィックに含めます。クラウド Web セキュリティ サービスは、このユーザ クレデンシャル を使用して、ポリシーとトラフィックを照合します。また、ユーザベースのレポーティングで もこのクレデンシャルを使用します。ASAは、ユーザ認証を行わずに(オプションの)デフォ ルトのユーザ名およびグループを指定できます。ただし、クラウド Web セキュリティ サービ スがポリシーを適用するために、ユーザ名とグループは必要ありません。

サービスポリシールールを作成するときに、クラウドWebセキュリティに送信するトラフィッ クをカスタマイズできます。また、サービス ポリシー ルールに一致する Web トラフィックの サブセットが最初に要求された Web サーバに代わりに直接移動し、クラウド Web セキュリ ティにスキャンされないように、「ホワイトリスト」を設定できます。

プライマリおよびバックアップのクラウド Web セキュリティ プロキシ サーバを設定できま す。ASA は各サーバを定期的にポーリングして、可用性を確認します。

### ユーザ アイデンティティおよびクラウド **Web** セキュリティ

ユーザアイデンティティを使用して、クラウドWebセキュリティでポリシーを適用できます。 また、ユーザ アイデンティティは、クラウド Web セキュリティ レポーティングにも役立ちま す。クラウド Web セキュリティを使用するには、ユーザ アイデンティティは必要はありませ ん。クラウド Web セキュリティ ポリシーのトラフィックを識別する他の方法があります。

ユーザのアイデンティティを決定したり、デフォルトアイデンティティを提供したりする次の 方法をサポートします。

- アイデンティティ ファイアウォール:ASA が Active Directory(AD)でアイデンティティ ファイアウォールを使用すると、AD エージェントからユーザ名とグループが取得されま す。アクセス ルールなどの機能またはサービス ポリシーで ACL のユーザおよびグループ を使用するか、ユーザ アイデンティティ モニタを設定してユーザ アイデンティティ情報 を直接ダウンロードしたときに、ユーザ名およびグループが取得されます。
- AAA ルール:ASA が AAA ルールを使用してユーザ認証を実行すると、ユーザ名が AAA サーバまたはローカル データベースから取得されます。AAA ルールによるアイデンティ ティには、グループ情報が含まれていません。デフォルトグループを設定すると、これら のユーザがそのデフォルトグループに関連付けられます。AAAルールの設定については、 レガシー機能ガイドを参照してください。
- デフォルトのユーザ名とグループ:関連付けられたユーザ名またはグループがないトラ フィックの場合、オプションのデフォルトのユーザ名およびグループ名を設定できます。 これらのデフォルトは、クラウド Web セキュリティのサービス ポリシー ルールに一致す るすべてのユーザに適用されます。

### 認証キー

各 ASA は、クラウド Web セキュリティから取得した認証キーを使用する必要があります。認 証キーを使用して、クラウドWebセキュリティは、Web要求に関連付けられた会社を識別し、 ASA が有効なカスタマーに関連付けられていることを確認できます。

ASAでは、2つの認証キー(企業キーおよびグループキー)のいずれか1つを使用できます。

- 企業認証キー:同じ企業内の複数の ASA で企業認証キーを使用できます。このキーは、 単に ASA のクラウド Web セキュリティ サービスを有効にします。
- グループ認証キー:グループ認証キーは2つの機能を実行する各ASAに固有の特別なキー です。
- 1 つの ASA のクラウド Web セキュリティ サービスを有効にします。
- ASAからのすべてのトラフィックが識別されるため、ASAごとにScanCenterポリシー を作成できます。

ScanCenter (<https://scancenter.scansafe.com/portal/admin/login.jsp>) でこれらのキーを生成します。 詳細については、次の URL にあるクラウド Web セキュリティのマニュアルを参照してくださ い。

<http://www.cisco.com/c/en/us/support/security/cloud-web-security/products-installation-and-configuration-guides-list.html>

### **ScanCenter** ポリシー

ScanCenter では、トラフィックは、ルールに一致するまで順にルールに照合されます。その 後、クラウド Web セキュリティがルールの設定済みのアクションを適用し、トラフィックを 許可またはブロックしたり、ユーザに警告したりします。警告では、Web サイトに進むオプ ションがあります。

ASA ではなく、ScanCenter で URL フィルタリング ポリシーを設定します。

ただし、ポリシーの一部は、ポリシーが適用されるユーザに対するものです。ユーザトラフィッ クはグループの関連付け(ディレクトリ グループまたはカスタム グループ)に基づいて ScanCenter ポリシー ルールと照合できます。グループ情報が ASA からリダイレクトされた要 求に含まれているため、ASAから取得する可能性があるグループ情報の内容を理解する必要が あります。

### ディレクトリ グループ

ディレクトリグループはトラフィックが属するグループを定義します。アイデンティティファ イアウォールを使用する際、グループが存在する場合、グループはクライアントのHTTP要求 に含まれています。アイデンティティ ファイアウォールを使用しない場合は、クラウド Web セキュリティ インスペクションの ASA ルールに一致するトラフィックのデフォルト グループ を設定できます。

ScanCenterでは、ポリシーにディレクトリグループを設定する場合、グループ名を正確に入力 する必要があります。

• アイデンティティ ファイアウォール グループ名は次の形式で送信されます。

#### *domain-name*\*group-name*

ASA での形式は *domain-name*\\*group-name* です。ただし、リダイレクトされた HTTP 要求 にグループを含めるときに一般的な ScanCenter 表記に準拠させるため、ASA はバックス ラッシュ(\)を1つだけ使用するように名前を変更します。

• デフォルト グループ名は次の形式で送信されます。

#### [*domain\*]*group-name*

ASA では、オプションのドメイン名を2つのバックスラッシュ(\\) が続くように設定す る必要があります。ただし、一般的な ScanCenter 表記に準拠させるため、ASA はバック

スラッシュ(\)を1つだけ使用するように名前を変更します。たとえば、 「Cisco\\Boulder1」と指定すると、ASAは、グループ名をクラウドWebセキュリティに送 信するときに、バックスラッシュ (\) を1つのみ使用する「Cisco\Boulder1」に変更しま す。

### カスタム グループ

カスタム グループは、次の 1 つ以上の基準を使用して定義されます。

- ScanCenterグループ認証キー:カスタムグループのグループ認証キーを生成できます。そ の後、ASA を設定するときにこのグループ キーを識別すると、ASA からのすべてのトラ フィックがグループ キーでタグ付けされます。
- 送信元 IP アドレス:カスタム グループの送信元 IP アドレスを特定できます。ASA サー ビス ポリシーが送信元 IP アドレスに基づくため、代わりに ASA で IP アドレスベースの ポリシーを設定することもできます。
- ユーザ名:カスタム グループのユーザ名を識別できます。
	- アイデンティティ ファイアウォール ユーザ名は次の形式で送信されます。

*domain-name*\*username*

• RADIUS または TACACS+ を使用する場合、AAA ユーザ名は次の形式で送信されま す。

LOCAL\*username*

• LDAP を使用する場合、AAA ユーザ名は次の形式で送信されます。

*domain-name*\*username*

• デフォルトのユーザ名は、次の形式で送信されます。

[*domain-name*\]*username*

たとえば、デフォルトのユーザ名を「Guest」に設定すると、ASAは「Guest」を送信 します。デフォルトのユーザ名を「Cisco\Guest」に設定すると、ASAは「Cisco\Guest」 を送信します。

#### グループおよび認証キーの相互運用の仕組み

カスタムgroup+groupキーが提供するASAごとのポリシーが必要ない場合は、企業キーを使用 します。すべてのカスタム グループがグループ キーに関連付けられているわけではありませ ん。キーを使用しないカスタム グループを使用して、IP アドレスまたはユーザ名を識別でき ます。また、キーを使用しないカスタム グループは、ディレクトリ グループを使用するルー ルとともにポリシー内で使用できます。

ASA ごとのポリシーが必要であり、グループ キーを使用している場合でも、ディレクトリ グ ループおよびキーを使用しないカスタム グループによって提供される照合機能を使用できま す。この場合、グループ メンバーシップ、IP アドレス、またはユーザ名に基づいていくつか

の例外を除いてASAベースのポリシーが必要になる場合があります。たとえば、すべてのASA 間で America\Management グループのユーザを除外する場合は、次の手順を実行します。

- **1.** America\Management 用のディレクトリ グループを追加します。
- **2.** このグループに対する免除ルールを追加します。
- **3.** 免除ルールの後に各カスタム group+group キーのルールを追加して、ASA ごとのポリシー を適用します。
- **4.** America\Managementのユーザからのトラフィックは免除ルールに一致し、その他すべての トラフィックは発信元の ASA のルールに一致します。

キー、グループ、およびポリシー ルールの組み合わせが可能です。

## プライマリ プロキシ サーバからバックアップ プロキシ サーバへの フェールオーバー

Cisco Cloud Web Security サービスに登録すると、プライマリ Cloud Web Security プロキシ サー バとバックアップ プロキシ サーバが割り当てられます。

クライアントがプライマリサーバに到達できない場合、ASAは可用性を判定するためにタワー のポーリングを開始します。(クライアントのアクティビティが存在しない場合、ASA は 15 分ごとにポーリングします)。設定された回数だけ再試行してもプロキシサーバが使用できな い場合(デフォルトは5回。この設定は設定可能)、サーバは到達不能として宣言され、バッ クアップ プロキシ サーバがアクティブになります。ASA は、TCP スリーウェイ ハンドシェイ クを完了するサーバの機能に基づいて可用性を判定します。

バックアップ サーバへのフェールオーバー後、ASA はプライマリ サーバをポーリングし続け ます。プライマリ サーバが到達可能になると、ASA はプライマリ サーバの使用に戻ります。

クラウドWebセキュリティアプリケーションの状態をチェックすることで、フェールオーバー をさらに改善することができます。場合によっては、サーバが TCP スリーウェイ ハンドシェ イクを完了できても、サーバ上のクラウド Web セキュリティ アプリケーションが正しく機能 していないことがあります。アプリケーション健全性チェックを有効にすると、スリーウェイ ハンドシェイクが完了しても、アプリケーション自体が応答しない場合、システムはバック アップサーバにフェールオーバーできます。これにより、より信頼性の高いフェールオーバー 設定が確立されます。

ヘルス チェックでは、クラウド Web セキュリティ アプリケーションにテストの URL を使用 して GET リクエストが送信されます。設定されているタイムアウト期限とリトライ限度内で 応答に失敗すると、サーバはダウンとしてマーキングされ、システムはフェールオーバーを開 始します。バックアップ サーバもまた、アクティブ サーバとしてマーキングされる前に、正 しく機能していることを確認するためにテストされます。フェールオーバーの後、プライマリ サーバのアプリケーションは、オンラインに戻り再度アクティブサーバとしてマーキングされ るまで 30 秒ごとに再テストされます。

ASA がプライマリまたはバックアップのクラウド Web セキュリティ プロキシ サーバに到達で きない場合の、ASA による Web トラフィックの処理方法を選択できます。これにより、すべ

ての Web トラフィックがブロックされたり、許可されたりする可能性があります。デフォル トでは、Web トラフィックをブロックします。

## <span id="page-5-0"></span>**Cisco** クラウド **Web** セキュリティのライセンス要件

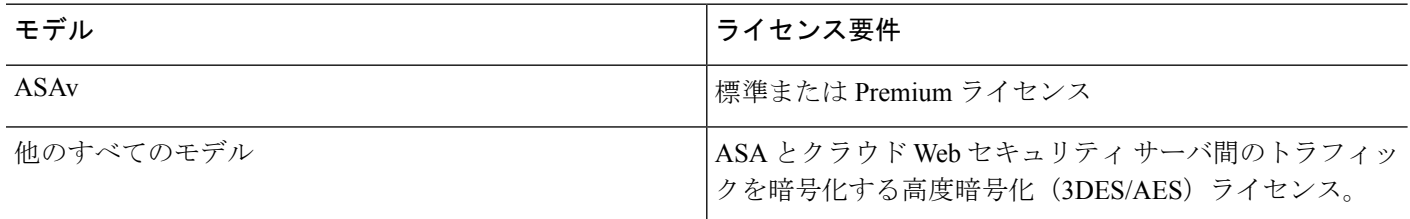

クラウド Web セキュリティ側では、Cisco クラウド Web セキュリティ ライセンスを購入し、 ASAが処理するユーザの数を特定する必要があります。その後、ScanCenterにログインし、認 証キーを生成します。

## <span id="page-5-1"></span>クラウド **Web** セキュリティのガイドライン

#### フェールオーバーのガイドライン

フェールオーバー構成でサポートされます。ただし、アクティブ/アクティブフェールオーバー では、プライマリ ユニットでのみポリシーを設定します。クラウド Web セキュリティ コネク タはプライマリ ユニットからのみタワーの到達可能性を追跡します。セカンダリ ユニットは タワーを到達不能であるとして常に報告します。フェールオーバー時にセカンダリユニットが プライマリになると、セカンダリ ユニットがタワーの到達可能性を追跡できます。

#### コンテキスト モードのガイドライン

シングル コンテキスト モードとマルチ コンテキスト モードでサポートされています。

マルチコンテキストモードでは、サーバ設定はシステムコンテキスト内だけで使用でき、サー ビス ポリシー ルールの設定はセキュリティ コンテキスト内だけで使用できます。クラウド Web セキュリティ コネクタは、プライマリ管理コンテキストからのみタワーの到達可能性を 追跡します。

各コンテキストには、必要に応じて独自の認証キーを設定できます。

#### ファイアウォール モードのガイドライン

ルーテッド ファイアウォール モードでだけサポートされています。トランスペアレント ファ イアウォール モードはサポートされません。

#### **IPv6** のガイドライン

IPv6 はサポートされません。クラウド Web セキュリティは、現在 IPv4 アドレスだけをサポー トしています。IPv6 を内部的に使用する場合は、クラウド Web セキュリティに送信する必要 がある IPv6 フローに対して NAT 64 を使用して、IPv6 アドレスを IPv4 に変換します。

#### その他のガイドライン

- クラウド Web セキュリティは ASA クラスタリングではサポートされていません。
- クラウドWebセキュリティは、URLフィルタリングも実行できるモジュール(ASA CX、 ASA FirePOWER など)にリダイレクトする同じトラフィックでは使用できません。トラ フィックは、クラウド Web セキュリティ サーバではなく、モジュールにのみ送信されま す。
- クライアントレス SSL VPN は、クラウド Web セキュリティではサポートされません。ク ライアントレス SSL VPN トラフィックについては、クラウド Web セキュリティの ASA サービス ポリシーの対象外となっていることを確認してください。
- クラウド Web セキュリティ プロキシ サーバへのインターフェイスがダウンすると、**show scansafe server** コマンドは、約 15 ~ 25 分間、両方のサーバを表示します。この状態が発 生する原因は、ポーリングメカニズムがアクティブな接続に基づいていること、また、そ のインターフェイスがダウンしており、ゼロ接続を示し、ポーリング時間が最も長い方法 が使用されることなどです。
- クラウドWebセキュリティインスペクションは同じトラフィックのHTTPインスペクショ ンと互換性があります。
- クラウド Web セキュリティは、別の接続に対して同じ送信元ポートおよび IP アドレスを 使用できる可能性がある拡張 PAT またはアプリケーションではサポートされません。た とえば、2つの異なる接続(別個のサーバへの接続)が拡張 PAT を使用する場合、これら の接続は別個の宛先によって区別されているため、ASAは、両方の接続変換に同じ送信元 IP および送信元ポートを再利用する可能性があります。ASA がこれらの接続をクラウド Web セキュリティ サーバにリダイレクトすると、宛先がクラウド Web セキュリティ サー バの IP アドレスおよびポート(デフォルトは 8080)に置き換えられます。その結果、接 続は両方とも、同じフロー(同じ送信元 IP/ポートおよび宛先 IP/ポート)に属しているよ うに見え、リターン トラフィックが適切に変換解除されません。
- デフォルトのインスペクション トラフィック クラスには、クラウド Web セキュリティ イ ンスペクション対応のデフォルト ポート (80 および 443) は含まれていません。

## <span id="page-6-0"></span>**Cisco** クラウド **Web** セキュリティの設定

クラウド Web セキュリティを設定する前に、使用するプロキシ サーバのライセンスおよびア ドレスを取得します。さらに、認証キーを生成します。クラウド Web セキュリティの詳細に ついては、<http://www.cisco.com/go/cloudwebsecurity> を参照してください。

Web トラフィックをクラウド Web セキュリティにリダイレクトするように ASA を設定するに は、次のプロセスを使用します。

#### 始める前に

クラウド Web セキュリティにユーザ アイデンティティ情報を送信する場合、ASA で次のいず れかを設定します。

- アイデンティティ ファイアウォール(ユーザ名とグループ)。
- AAA ルール (ユーザ名のみ): レガシー機能ガイドを参照してください。

www.example.com などの完全修飾ドメイン名 (FODN) を使用する場合は、ASA の DNS サーバを設定する必要があります。

#### 手順

- ステップ **1** クラウド Web セキュリティ プロキシ [サーバとの通信の設定](#page-7-0) (8 ページ)。
- ステップ **2** (任意)[ホワイトリストに記載されたトラフィックの識別](#page-10-0) (11 ページ)。
- ステップ **3** クラウド Web [セキュリティにトラフィックを送信するサービス](#page-12-0) ポリシーの設定 (13 ペー [ジ\)](#page-12-0)。
- ステップ **4** (任意) ユーザ [アイデンティティ](#page-17-0) モニタの設定 (18 ページ)
- ステップ **5** クラウド Web セキュリティ [ポリシーの設定](#page-17-1) (18 ページ)。

### <span id="page-7-0"></span>クラウド **Web** セキュリティ プロキシ サーバとの通信の設定

ユーザ Web 要求を適切にリダイレクトできるようにクラウド Web セキュリティ プロキシ サー バを識別する必要があります。

マルチ コンテキスト モードでは、システム コンテキストでプロキシ サーバを設定してから、 コンテキストごとにクラウド Web セキュリティをイネーブルにする必要があります。そのた め、サービスを使用できるコンテキストもあれば、サービスを使用できないコンテキストもあ ります。

始める前に

- プロキシサーバの完全修飾ドメイン名を使用するようにASAのDNSサーバを設定する必 要があります。
- (マルチ コンテキスト モード) システム コンテキストと特定のコンテキストの両方のク ラウド Web セキュリティ プロキシ サーバに対応するルートを設定する必要があります。 これは、クラウド Web セキュリティ プロキシ サーバがアクティブ/アクティブ フェール オーバーのシナリオで到達不能にならないことを保証します。

#### 手順

ステップ **1** ScanSafe 汎用オプション コンフィギュレーション モードを開始します。マルチコンテキスト モードでは、システム コンテキストでこれを行います。

#### **scansafe general-options**

#### 例:

hostname(config)# scansafe general-options

ステップ **2** プライマリおよびセカンダリ クラウド Web セキュリティ プロキシ サーバを設定します。

#### **server primary** {**ip** *ip\_address* | **fqdn** *fqdn*} [**port** *port*]

**server backup** {**ip** *ip\_address* | **fqdn** *fqdn*} [**port** *port*]

Cisco Cloud WebSecurity サービスに登録すると、プライマリおよびバックアップ クラウド Web セキュリティプロキシサーバが割り当てられます。それらの IP アドレス (ip) または完全修 飾ドメイン名(**fqdn**)を上記のコマンドに入力します。

デフォルトでは、クラウド Web セキュリティ プロキシ サーバは HTTP と HTTPS の両方のト ラフィックにポート 8080 を使用します。指示されている場合以外は、この値を変更しないで ください。

#### 例:

hostname(cfg-scansafe)# server primary ip 192.168.43.10 hostname(cfg-scansafe)# server backup fqdn server.example.com

ステップ **3** (任意)サーバが到達不能であると判定する前に、クラウド Web セキュリティ プロキシ サー バに対するポーリングに連続して失敗した回数を示す値を設定します。

#### **retry-count** *value*

ポーリングは、30 秒ごとに実行されます。有効な値は 2 ~ 100 で、デフォルトは 5 です。

#### 例:

hostname(cfg-scansafe)# retry-count 2

ステップ **4** (任意)フェールオーバー処理を向上させるために、アプリケーション健全性チェックを有効 にします。

> サーバが正常かどうかを判断する際に、クラウド Web セキュリティ アプリケーションの健全 性をチェックするように Cisco クラウド Web セキュリティを設定できます。アプリケーション の健全性を確認することで、プライマリ サーバが TCP スリーウェイ ハンドシェイクに応答す る場合に、システムはバックアップサーバにフェールオーバーできますが、要求を処理するこ とはできません。これにより、より信頼性の高いシステムを実現します。

a) アプリケーション健全性チェックを有効にします。

#### **health-check application** [**url** *url\_string*]

Cisco クラウド Web セキュリティによって指示された場合にのみ、URL を指定します。 URLは、アプリケーションが対応可能かどうかを確認するためにシステムをポーリングす るときに使用されます。デフォルトの URL は

http://gs.scansafe.net/goldStandard?type=text&size=10 です。その URL が必要とされるもので なくなった場合は、Cisco から提供された新しい URL を指定します。

#### 例:

hostname(cfg-scansafe)# health-check application

b) ヘルス チェックのポーリング タイムアウトを設定します。

#### **health-check application timeout** *seconds*

タイムアウトは、ヘルス チェック URL の GET リクエストの送信後に応答を取得するため に ASA が待機する時間を決定します。ASA は、タイムアウト後にサーバのポーリングに 対する再試行制限まで要求を再試行します。その後、サーバがダウンして、フェールオー バーが開始します。デフォルトは 15 秒で、範囲は 5 ~ 120 秒です。

#### 例:

hostname(cfg-scansafe)# health-check application timeout 20

ステップ **5** 要求の送信元の組織を示すため、ASA がクラウド Web セキュリティ プロキシ サーバに送信す る認証キーを設定します。

#### **license** *hex\_key*

認証キーは 16 バイトの 16 進数です。認証キーは 16 バイトの 16 進数です。

#### 例:

hostname(cfg-scansafe)# license F12A588FE5A0A4AE86C10D222FC658F3

ステップ **6** (マルチ コンテキスト モードのみ)サービスを使用する各コンテキストに切り替えてイネー ブルにします。

#### **scansafe** [**license** *hex\_key*]

任意で、コンテキストごとに別の認証キーを入力できます。認証キーが含まれていない場合 は、システム コンテキストに設定された認証キーが使用されます。

例:

hostname(config)# changeto context one hostname/one(config)# scansafe

#### 例

次に、プライマリ サーバとバックアップ サーバを設定する例を示します。

```
scansafe general-options
server primary ip 10.24.0.62 port 8080
server backup ip 10.10.0.7 port 8080
retry-count 7
health-check application
license 366C1D3F5CE67D33D3E9ACEC265261E5
```
次に、デフォルトのライセンスを使用してコンテキスト 1 でクラウド Web セキュリ ティをイネーブルにし、ライセンス キーの上書きを使用してコンテキスト 2 でクラウ ド Web セキュリティをイネーブルにする設定の例を示します。

```
! System Context
!
scansafe general-options
server primary ip 180.24.0.62 port 8080
license 366C1D3F5CE67D33D3E9ACEC265261E5
!
context one
allocate-interface GigabitEthernet0/0.1
allocate-interface GigabitEthernet0/1.1
allocate-interface GigabitEthernet0/3.1
scansafe
config-url disk0:/one_ctx.cfg
!
context two
allocate-interface GigabitEthernet0/0.2
allocate-interface GigabitEthernet0/1.2
allocate-interface GigabitEthernet0/3.2
scansafe license 366C1D3F5CE67D33D3E9ACEC26789534
config-url disk0:/two_ctx.cfg
!
```
### <span id="page-10-0"></span>ホワイトリストに記載されたトラフィックの識別

アイデンティティファイルまたはAAAルールを使用する場合、その他の場合にはサービスポ リシー ルールに一致する特定のユーザまたはグループからの Web トラフィックがスキャンの ためクラウド Web セキュリティ プロキシ サーバにリダイレクトされないように ASA を設定 できます。このプロセスはトラフィックの「ホワイトリスト」といいます。

ScanSafe インスペクション クラス マップでホワイトリストを設定します。アイデンティティ ファイルと AAA ルールの両方から取得されたユーザ名とグループ名を使用できます。IP アド レスまたは宛先 URL に基づいてホワイトリストに記載することはできません。

クラウド Web セキュリティ サービス ポリシー ルールを設定する場合は、ポリシーのクラス マップを参照できます。サービス ポリシー ルールでトラフィック一致基準(ACL とともに) を設定すると、ユーザまたはグループに基づいてトラフィックを免除する同じ結果を得ること ができますが、ホワイトリストを使用した方がより簡単です。

#### 手順

ステップ **1** クラス マップを作成します。**class-map type inspect scansafe** [**match-all** | **match-any**] *class\_map\_name*

> *class\_map\_name* には、クラス マップの名前を指定します。**match-all** キーワードはデフォルト です。トラフィックがクラスマップと一致するには、すべての基準と一致する必要があること を指定します。match-any キーワードは、トラフィックが少なくとも 1 つの **match** ステートメ ントと一致したらクラス マップと一致することを指定します。CLI がクラスマップ コンフィ ギュレーション モードに入り、1 つ以上の **match** コマンドを入力できます。

#### 例:

hostname(config)# class-map type inspect scansafe match-any whitelist1

ステップ **2** ホワイトリストに記載されたユーザおよびグループを指定します。

#### **match** [**not**] {[**user** *username*] [**group** *groupname*]}

**match**キーワードは、ホワイトリストに記載するユーザまたはグループ、あるいはその両方を 指定します。

**match not** キーワードはユーザまたはグループがクラウド Web セキュリティを使用してフィル タリングされる必要があることを指定します。たとえば、グループ「cisco」をホワイトリスト に記載し、そのグループのメンバーであるユーザ「johncrichton」および「aerynsun」からのト ラフィックをスキャンする場合、これらのユーザに **match not** を指定できます。このコマンド を繰り返して、必要な数のユーザおよびグループを追加します。

#### 例

次に、HTTP および HTTPS インスペクション ポリシー マップの同じユーザおよびグ ループをホワイトリストに記載する例を示します。

```
hostname(config)# class-map type inspect scansafe match-any whitelist1
hostname(config-cmap)# match user user1 group cisco
hostname(config-cmap)# match user user2
hostname(config-cmap)# match group group1
hostname(config-cmap)# match user user3 group group3
hostname(config)# policy-map type inspect scansafe cws inspect pmap1
hostname(config-pmap)# parameters
hostname(config-pmap-p)# http
hostname(config-pmap-p)# default group default_group
hostname(config-pmap-p)# class whitelist1
hostname(config-pmap-c)# whitelist
hostname(config)# policy-map type inspect scansafe cws inspect pmap2
hostname(config-pmap)# parameters
hostname(config-pmap-p)# https
hostname(config-pmap-p)# default group2 default group2
hostname(config-pmap-p)# class whitelist1
```
hostname(config-pmap-c)# whitelist

## <span id="page-12-0"></span>クラウド **Web** セキュリティにトラフィックを送信するサービス ポリ シーの設定

サービス ポリシーは、複数のサービス ポリシー ルールで構成され、グローバルに適用される か、またはインターフェイスごとに適用されます。各サービス ポリシー ルールでは、クラウ ド Web セキュリティへのトラフィックを送信するか(Match)、またはクラウド Web セキュ リティからのトラフィックを除外するか(Do Not Match)のいずれかを指定できます。

インターネット宛に送信されるトラフィックのルールを作成します。これらのルールの順序は 重要です。ASA がパケットを転送するか除外するかを判断する場合、ASA は、ルールがリス トされている順序で、各ルールによってパケットをテストします。いずれかのルールに合致し た場合、それ以降のルールはチェックされません。たとえば、すべてのトラフィックが明示的 に一致するルールをポリシーの冒頭に作成した場合、残りのステートメントは一切チェックさ れません。

#### 始める前に

ホワイトリストを使用して一部のトラフィックをクラウド Web セキュリティへの送信から免 除する必要がある場合は、サービス ポリシー ルールでホワイトリストを参照できるように、 最初にホワイトリストを作成します。

#### 手順

- ステップ **1** ScanSafe インスペクション ポリシー マップを作成します。HTTP と HTTPS に対して別々の マップを定義する必要があります。
	- a) ScanSafe インスペクション ポリシー マップを作成します。**policy-maptype inspectscansafe** *policy\_map\_name*

*policy\_map\_name* には、ポリシー マップの名前を指定します。CLI はポリシー マップ コン フィギュレーション モードに入ります。

b) パラメータ コンフィギュレーション モードを開始します。

```
hostname(config-pmap)# parameters
hostname(config-pmap-p)#
```
- c) 1 つまたは複数のパラメータを設定します。次のオプションを設定できます。オプション をディセーブルにするには、コマンドの **no** 形式を使用してください。
	- {**ip** | **https**}:このマップのサービス タイプ。マップごとに 1 つのサービス タイプしか 指定できないため、HTTP と HTTPS に対して別々のマップが必要です。
- **default** {[**user** *username*] [**group** *groupname*]}:(任意)デフォルトのユーザまたはグ ループ名、あるいはその両方。ASA に入ってくるユーザのアイデンティティを ASA が判別できない場合、デフォルトのユーザやグループがクラウドWebセキュリティに 送信されるHTTP要求に含まれます。このユーザ名またはグループ名に対してScanCenter のポリシーを定義できます。
- d) (任意)ホワイトリストを定義した場合、クラスを識別し、**whitelist** コマンドを使用して ホワイトリストとしてマークします。

hostname(config-pmap-p)# **class** *whitelist1* hostname(config-pmap-c)# **whitelist**

- e) このプロセスを繰り返して、他のプロトコル、HTTP、または HTTPS のインスペクション ポリシー マップを作成します。
- ステップ **2** クラウド Web セキュリティにリダイレクトするトラフィックのクラスを定義します。

ACL マッチングは、クラスを定義する最も柔軟な方法です。ただし、すべての HTTP/HTTPS トラフィックを送信する場合は、クラス内のポート一致を使用できます(**match port tcp 80** お よび **match port tcp 443**)。次の手順では、ACL 一致について説明します。

a) ACL を作成して(**access-list extended** コマンド)、クラウド Web セキュリティに送信する トラフィックを識別します。HTTP と HTTPS のトラフィックに対して別々の ACL を作成 する必要があります。クラウド Web セキュリティは HTTP/HTTPS トラフィックでのみ機 能するため、ACL に定義されたその他のトラフィックは無視されます。

許可 ACE は、クラウド Web セキュリティに一致したトラフィックを送信します。拒否 ACE は、クラウド Web セキュリティに送信されないように、トラフィックをサービス ポ リシー ルールから免除します。プロトコルに **tcp** を使用して、ポート(HTTP の場合は 80、HTTPS の場合は 443)を識別します。

ACL を作成する場合は、インターネット宛ての適切なトラフィックを照合し、他のイン ターネットネットワーク宛てのトラフィックを照合しないようにする方法を考慮します。 たとえば、宛先が DMZ の内部サーバである場合に内部トラフィックがクラウド Web セ キュリティに送信されないようにするには、DMZ へのトラフィックを免除する ACL に拒 否 ACE を追加します。

FQDNネットワークオブジェクトは、特定のサーバへのトラフィックを免除するのに役立 つ場合があります。また、アイデンティティファイアウォールのユーザ引数とCiscoTrustsec セキュリティ グループを使用して、トラフィックを識別できるようにすることも可能で す。クラウド Web セキュリティに TrustSec セキュリティ グループ情報を送信しないこと に注意してください。セキュリティ グループに基づいてポリシーを定義できません。

ポリシーに必要な数の ACL を作成します。任意の数のトラフィック クラスにリダイレク ションを適用できます。

例:

次に、2 つのサーバへの HTTP トラフィックを免除しても、残りのトラフィックを含める 例を示します。HTTPS トラフィックに重複 ACL を作成します。この場合、ポートを 443 に変更するだけです。

hostname(config)# object network cisco1 hostname(config-object-network)# fqdn www.cisco.com

hostname(config)# object network cisco2 hostname(config-object-network)# fqdn tools.cisco.com

hostname(config)# access-list SCANSAFE\_HTTP extended deny tcp any4 object cisco1 eq 80 hostname(config)# access-list SCANSAFE HTTP extended deny tcp any4 object cisco2 eq 80 hostname(config)# access-list SCANSAFE HTTP extended permit tcp any4 any4 eq 80

b) 定義した ACL ごとにトラフィック クラスを作成します。

```
hostname(config)# class-map class_name
hostname(config-cmap)# match access-list acl_name
```
#### 例:

```
hostname(config)# class-map cws_class1
hostname(config-cmap)# match access-list SCANSAFE HTTP
hostname(config)# class-map cws_class2
hostname(config-cmap)# match access-list SCANSAFE HTTPS
```
- ステップ **3** トラフィックをクラウド Web セキュリティにリダイレクトするようにポリシー マップを作成 または編集します。
	- a) クラス マップ トラフィックで実行するアクションを設定するポリシー マップを追加また は編集します。**policy-map** *name*

デフォルト設定では、global\_policy ポリシー マップはすべてのインターフェイスにグロー バルに割り当てられます。global\_policyを編集する場合は、ポリシー名としてglobal\_policy を入力します。各インターフェイスにポリシー マップを 1 つだけ適用するか、またはグ ローバルに適用できます。

#### 例:

hostname(config)# policy-map global\_policy

b) クラウド Web セキュリティ インスペクション用に作成したトラフィック クラス マップの 1 つを識別します。**class** *name*

#### 例:

hostname(config-pmap)# class cws\_class1

c) クラスの ScanSafe インスペクションを設定します。

#### **inspect scansafe** *scansafe\_policy\_map* [**fail-open** | **fail-close**]

それぞれの説明は次のとおりです。

- *scansafe\_policy\_map*は、ScanSafeインスペクションポリシーマップです。クラスマッ プおよびポリシー マップでプロトコルを照合していることを確認します (HTTP/HTTPS)。
- **fail-open** を指定すると、クラウド Web セキュリティ サーバを使用できない場合にト ラフィックが ASA を通過できます。
- **fail-close** を指定すると、クラウド Web セキュリティ サーバを使用できない場合にす べてのトラフィックがドロップされます。 **fail-close** がデフォルトです。

#### 例:

hostname(config-pmap-c)# inspect scansafe cws inspect pmap1 fail-open

- 別の ScanSafe インスペクション ポリシー マップを使用するためにデフォルト グ ローバル ポリシー(または使用中のポリシー)を編集する場合は、 **no inspect scansafe** コマンドで ScanSafe インスペクションを削除し、新しいインスペクショ ン ポリシー マップの名前で再追加してください。 (注)
- d) 他のプロトコルのクラスを追加し、インスペクションをイネーブルにします。追加クラス がある場合には、それらも追加します。

hostname(config-pmap)# class cws\_class2 hostname(config-pmap-c)# inspect scansafe cws\_inspect\_pmap2 fail-open

ステップ4 既存のサービス ポリシー (たとえば、global policy という名前のデフォルト グローバル ポリ シー)を編集している場合は、以上で終了です。それ以外の場合は、1つまたは複数のインター フェイスでポリシー マップをアクティブにします。

**service-policy** *policymap\_name* {**global** | **interface** *interface\_name*}

#### 例:

hostname(config)# service-policy global policy global

**global** キーワードはポリシー マップをすべてのインターフェイスに適用し、**interface** はポリ シーを 1 つのインターフェイスに適用します。グローバル ポリシーは 1 つしか適用できませ ん。インターフェイスのグローバル ポリシーは、そのインターフェイスにサービス ポリシー を適用することで上書きできます。各インターフェイスには、ポリシーマップを1つだけ適用 できます。

#### 例

次に、2つのクラス(HTTPに1つ、HTTPSに1つ)を設定する例を示します。各ACL は www.cisco.com と tools.cisco.com、DMZ ネットワーク、および HTTP と HTTPS の両 方に対するトラフィックを免除します。他のすべてのトラフィックは、複数のホワイ トリストに記載されたユーザおよびグループを除き、クラウド Web セキュリティに送 信されます。ポリシーは、内部インターフェイスに適用されます。

```
hostname(config)# class-map type inspect scansafe match-any whitelist1
hostname(config-cmap)# match user user1 group cisco
hostname(config-cmap)# match user user2
hostname(config-cmap)# match group group1
hostname(config-cmap)# match user user3 group group3
hostname(config)# policy-map type inspect scansafe cws inspect pmap1
hostname(config-pmap)# parameters
hostname(config-pmap-p)# http
hostname(config-pmap-p)# default group default group
hostname(config-pmap-p)# class whitelist1
hostname(config-pmap-c)# whitelist
```

```
hostname(config)# policy-map type inspect scansafe cws inspect pmap2
hostname(config-pmap)# parameters
hostname(config-pmap-p)# https
hostname(config-pmap-p)# default group2 default group2
hostname(config-pmap-p)# class whitelist1
hostname(config-pmap-c)# whitelist
```

```
hostname(config)# object network cisco1
hostname(config-object-network)# fqdn www.cisco.com
hostname(config)# object network cisco2
hostname(config-object-network)# fqdn tools.cisco.com
hostname(config)# object network dmz_network
hostname(config-object-network)# subnet 10.1.1.0 255.255.255.0
```

```
hostname(config)# access-list SCANSAFE HTTP extended deny tcp any4 object cisco1 eq 80
hostname(config)# access-list SCANSAFE HTTP extended deny tcp any4 object cisco2 eq 80
hostname(config)# access-list SCANSAFE_HTTP extended deny tcp any4 object dmz_network
eq 80
hostname(config)# access-list SCANSAFE HTTP extended permit tcp any4 any4 eq 80
```

```
hostname(config)# access-list SCANSAFE_HTTPS extended deny tcp any4 object cisco1 eq 443
hostname(config)# access-list SCANSAFE_HTTPS extended deny tcp any4 object cisco2 eq 443
hostname(config)# access-list SCANSAFE_HTTP extended deny tcp any4 object dmz network
```

```
eq 443
hostname(config)# access-list SCANSAFE HTTPS extended permit tcp any4 any4 eq 443
```

```
hostname(config)# class-map cws_class1
hostname(config-cmap)# match access-list SCANSAFE HTTP
hostname(config)# class-map cws_class2
hostname(config-cmap)# match access-list SCANSAFE_HTTPS
```

```
hostname(config)# policy-map cws_policy
hostname(config-pmap)# class cws_class1
hostname(config-pmap-c)# inspect scansafe cws_inspect_pmap1 fail-open
hostname(config-pmap)# class cws_class2
hostname(config-pmap-c)# inspect scansafe cws inspect pmap2 fail-open
hostname(config)# service-policy cws_policy inside
```
### <span id="page-17-0"></span>ユーザ アイデンティティ モニタの設定

アイデンティティ ファイアウォールを使用する場合、ASA は、アクティブな ACL に含まれる ユーザおよびグループのADサーバからのユーザアイデンティティ情報のみをダウンロードし ます。ACL は、アクセス ルール、AAA ルール、サービス ポリシー ルール、またはアクティ ブと見なされるその他の機能で使用する必要があります。

たとえば、ユーザおよびグループを含む ACL を使用するようにクラウド Web セキュリティ サービス ポリシー ルールを設定し、関連するグループをアクティブ化できますが、これは必 須ではありません。IP アドレスのみに基づく ACL を使用できます。

クラウド Web セキュリティでは、その ScanCenter ポリシーがユーザ アイデンティティに基づ くことができるため、すべてのユーザに対する完全なアイデンティティ ファイアウォール カ バレッジを取得するには、アクティブな ACL の一部ではないグループをダウンロードことが 必要な場合があります。ユーザアイデンティティモニタでは、ADエージェントからグループ 情報を直接ダウンロードすることができます。

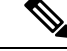

ASAは、ユーザアイデンティティモニタ用に設定されたグループ、アクティブなACLによっ てモニタされているグループも含めて 512 以下のグループモニタできます。 (注)

#### 手順

- ステップ **1** アクティブな ACL でまだ使用されていない ScanCenter ポリシーで使用するグループを識別し ます。必要に応じて、ローカル ユーザ グループ オブジェクトを作成します。
- ステップ **2** AD エージェントからグループ情報をダウンロードします。

**user-identity monitor** {**user-group**[*domain-name***\\**]*group-name* | **object-group-user** *object-group-name*}

それぞれの説明は次のとおりです。

- **user-group**:AD サーバに定義されたグループ名を指定します。
- **object-group-user**:**object-group user** コマンドを使用して作成されたローカル オブジェク トの名前。このグループには、複数のグループを含めることができます。

例:

hostname(config)# user-identity monitor user-group CISCO\\Engineering

### <span id="page-17-1"></span>クラウド **Web** セキュリティ ポリシーの設定

ASA サービス ポリシー ルールを設定した後は、ScanCenter ポータルを起動して、Web コンテ ンツ スキャン、フィルタリング、マルウェア保護サービスおよびレポートを設定します。

<https://scancenter.scansafe.com/portal/admin/login.jsp> に移動します。

詳細については、『Cisco ScanSafe Cloud Web Security Configuration Guides』を参照してくださ い。

[http://www.cisco.com/en/US/products/ps11720/products\\_installation\\_and\\_configuration\\_guides\\_list.html](http://www.cisco.com/en/US/products/ps11720/products_installation_and_configuration_guides_list.html)

## <span id="page-18-0"></span>クラウド **Web** セキュリティのモニタ

クラウド Web セキュリティをモニタするには、次のコマンドを使用します。

• **show scansafe server**

サーバが現在、アクティブ サーバ、バックアップ サーバ、または到達不能のいずれであ るか、サーバのステータスを表示します。

```
hostname# show scansafe server
hostname# Primary: proxy197.scansafe.net (72.37.244.115) (REACHABLE)*
hostname# Backup: proxy137.scansafe.net (80.254.152.99)
```
#### • **show scansafe statistics**

プロキシサーバにリダイレクトされる接続数、現在リダイレクトされている接続数、ホワ イトリストに記載されている接続数など、クラウド Web セキュリティ アクティビティに 関する情報を示します。

```
hostname# show scansafe statistics
Current HTTP sessions : 0
Current HTTPS sessions : 0
Total HTTP Sessions : 0
Total HTTPS Sessions : 0
Total Fail HTTP sessions : 0
Total Fail HTTPS sessions : 0
Total Bytes In : 0 Bytes
Total Bytes Out : 0 Bytes
HTTP session Connect Latency in ms(min/max/avg) : 0/0/0
HTTPS session Connect Latency in ms(min/max/avg) : 0/0/0
```
#### • **show service policy inspect scansafe**

特定のポリシーによってリダイレクトまたはホワイトリストに記載された接続の数を表示 します。

```
hostname(config)# show service-policy inspect scansafe
Global policy:
  Service-policy: global_policy
   Class-map: inspection_default
Interface inside:
  Service-policy: scansafe-pmap
   Class-map: scansafe-cmap
      Inspect: scansafe p-scansafe fail-open, packet 0, drop 0, reset-drop 0,
v6-fail-close 0
Number of whitelisted connections: 0
Number of connections allowed without scansafe inspection because of "fail-open"
config: 0
```
Number of connections dropped because of "fail-close" config: 0 Number of HTTP connections inspected: 0 Number of HTTPS connections inspected: 0 Number of HTTP connections dropped because of errors: 0 Number of HTTPS connections dropped because of errors: 0

#### • **show conn scansafe**

大文字の Z フラグに示されたようにすべてのクラウド Web セキュリティ接続を表示しま す。

クライアント マシンから次の URL にアクセスして、ユーザのトラフィックがプロキシ サーバ にリダイレクトされているかどうかを判断できます。ページに、ユーザが現在サービスを使用 しているかどうかを示すメッセージが表示されます。

[http://Whoami.scansafe.net](http://whoami.scansafe.net)

## <span id="page-19-0"></span>**Cisco** クラウド **Web** セキュリティの例

次に、クラウド Web セキュリティの設定例をいくつか示します。

### アイデンティティ ファイアウォールを使用したクラウド **Web** セキュ リティの例

次の例は、アイデンティティ ファイアウォールのオプション設定など、シングル コンテキス ト モードでの Cisco クラウド Web セキュリティの設定全体を示します。

#### 手順

ステップ **1** ASA でクラウド Web セキュリティを設定します。

```
hostname(config)# scansafe general-options
hostname(cfg-scansafe)# server primary ip 192.168.115.225
hostname(cfg-scansafe)# retry-count 5
hostname(cfg-scansafe)# license 366C1D3F5CE67D33D3E9ACEC265261E5
```
ステップ **2** アイデンティティ ファイアウォールの設定を行います。

グループが ScanCenter ポリシーの主な機能であるため、グループをまだ使用していない場合 は、アイデンティティ ファイアウォールをイネーブルにすることを検討してください。ただ し、アイデンティティファイアウォールはオプションです。次に、ActiveDirectory(AD)サー バ、ADエージェントを定義してアイデンティティファイアウォールの設定を行い、少数のグ ループに対してユーザ アイデンティティ モニタをイネーブルにする例を示します。

```
aaa-server AD protocol ldap
aaa-server AD (inside) host 192.168.116.220
server-port 389
```

```
ldap-base-dn DC=ASASCANLAB, DC=local
 ldap-scope subtree
 ldap-login-password *****
 ldap-login-dn cn=administrator,cn=Users,dc=asascanlab,dc=local
 server-type microsoft
aaa-server adagent protocol radius
 ad-agent-mode
aaa-server adagent (inside) host 192.168.116.220
key *****
user-identity domain ASASCANLAB aaa-server AD
user-identity default-domain ASASCANLAB
user-identity action netbios-response-fail remove-user-ip
user-identity poll-import-user-group-timer hours 1
user-identity ad-agent aaa-server adagent
user-identity user-not-found enable
user-identity monitor user-group ASASCANLAB\\GROUP1
user-identity monitor user-group ASASCANLAB\\GROUPNAME
```
ステップ3 (任意)ホワイトリストを設定します。

クラウド Web セキュリティ フィルタリングから除外する特定のユーザまたはグループがある 場合、ホワイトリストを作成できます。

class-map type inspect scansafe match-any whiteListCmap match user LOCAL\user1

ステップ **4** ACL を設定します。

通過した HTTP および HTTPS パケットの数を確認できるように、個別の HTTP および HTTPS クラス マップを作成して、トラフィックを分割することを推奨します。

その後、トラブルシューティングする必要がある場合、デバッグコマンドを実行して、各クラ ス マップを通過したパケットの数を識別し、HTTP または HTTPS トラフィックをさらに通過 させているかを確認できます。

hostname(config)# access-list web extended permit tcp any any eq www hostname(config)# access-list https extended permit tcp any any eq https

ステップ **5** クラス マップを設定します。

hostname(config)# class-map cmap-http hostname(config-cmap)# match access-list web

hostname(config)# class-map cmap-https hostname(config-cmap)# match access-list https

ステップ **6** インスペクション ポリシー マップを設定します。

hostname(config)# policy-map type inspect scansafe http-pmap hostname(config-pmap)# parameters hostname(config-pmap-p)# default group httptraffic hostname(config-pmap-p)# http hostname(config-pmap-p)# class whiteListCmap hostname(config-pmap-p)# whitelist

```
hostname(config)# policy-map type inspect scansafe https-pmap
hostname(config-pmap)# parameters
hostname(config-pmap-p)# default group httpstraffic
hostname(config-pmap-p)# https
hostname(config-pmap-p)# class whiteListCmap
hostname(config-pmap-p)# whitelist
```
ステップ1 ポリシー マップを設定します。

次の例では、クラウド Web セキュリティ トラフィックに固有のポリシー マップを作成しま す。

hostname(config)# policy-map pmap-webtraffic hostname(config-pmap)# class cmap-http hostname(config-pmap-c)# inspect scansafe http-pmap fail-close

hostname(config-pmap)# class cmap-https hostname(config-pmap-c)# inspect scansafe https-pmap fail-close

または、デフォルトのglobal\_policyにクラスを追加して、すべてのインターフェイスに対して リダイレクトをイネーブルにすることもできます。新しいポリシーマップをグローバルに適用 するのではなく、global\_policyにクラスを追加して、デフォルトのグローバルポリシーの一部 であるデフォルトのプロトコル インスペクションを削除してください。

```
hostname(config)# policy-map global_policy
hostname(config-pmap)# class cmap-http
hostname(config-pmap-c)# inspect scansafe http-pmap fail-close
```
hostname(config-pmap)# class cmap-https hostname(config-pmap-c)# inspect scansafe https-pmap fail-close

ステップ **8** サービス ポリシーを設定します。

クラウド Web セキュリティに別のポリシー マップを作成した場合に、それをインターフェイ スに適用する例を次に示します。クラスをglobal policyマップに追加した場合には、これで完 了となるため、service-policy コマンドを入力する必要はありません。

hostname(config)# service-policy pmap-webtraffic interface inside

## アイデンティティ ファイアウォールの **Active Directory** 統合の例

次に、Active Directory 統合のエンドツーエンドの設定例を示します。この設定は、アイデン ティティ ファイアウォールをイネーブルにします。

手順

ステップ **1** LDAP を使用する Active Directory サーバを設定します。

次に、LDAP を使用して ASA で Active Directory サーバを設定する例を示します。

hostname(config)# aaa-server AD protocol ldap hostname(config-aaa-server-group)# aaa-server AD (inside) host 192.168.116.220 hostname(config-aaa-server-host)# ldap-base-dn DC=ASASCANLAB, DC=local hostname(config-aaa-server-host)# ldap-scope subtree hostname(config-aaa-server-host)# server-type microsoft hostname(config-aaa-server-host)# server-port 389 hostname(config-aaa-server-host)# ldap-login-dn cn=administrator,cn=Users,dc=asascanlab,dc=local hostname(config-aaa-server-host)# ldap-login-password Password1

#### ステップ **2** RADIUS を使用する Active Directory エージェントを設定します。

次に、RADIUS を使用して ASA で Active Directory エージェントを設定する例を示します。

hostname(config)# aaa-server adagent protocol radius hostname(config-aaa-server-group)# ad-agent-mode hostname(config-aaa-server-group)# aaa-server adagent (inside) host 192.168.116.220 hostname(config-aaa-server-host)# key cisco123 hostname(config-aaa-server-host)# user-identity ad-agent aaa-server adagent

ステップ **3** (AD エージェント サーバで)AD エージェント サーバのクライアントとして ASA を作成し ます。

> 次に、Active Directory エージェント サーバのクライアントとして ASA を作成する例を示しま す。

> c:\IBF\CLI\adacfg client create -name ASA5520DEVICE -ip 192.168.116.90 -secret cisco123

ステップ **4** (AD エージェント サーバで)AD エージェントと DC の間にリンクを作成します。

次に、ログオン/ログオフ イベントをモニタする Active Directory エージェントとすべての DC の間にリンクを作成する例を示します。

c:\IBF\CLI\adacfg.exe dc create -name DCSERVER1 -host W2K3DC -domain W2K3DC.asascanlab.local -user administrator -password Password1 c:\IBF\CLI\adacfg.exe dc list

最後のコマンドを実行すると、ステータス「UP」が表示されます。

AD\_Agentがログオン/ログオフイベントをモニタするには、アクティブにモニタされているす べての DC でこれらのイベントがログに記録されていることを確認する必要があります。これ を行うには、次を選択します。

**[Start] > [Administrative Tools] > [Domain Controller Security Policy]**

**[Local policies] > [Audit Policy] > [Audit account logon events (success and failure)]**

ステップ **5** (ASA に戻ります)AD エージェントをテストします。

次に、ASAと通信できるようにテストActiveDirectoryエージェントを設定する例を示します。

hostname# test aaa-server ad-agent adagent Server IP Address or name: 192.168.116.220 INFO: Attempting Ad-agent test to IP address <192.168.116.220> (timeout: 12 seconds) INFO: Ad-agent Successful

コマンド「**show user-identity ad-agent**」も参照してください。

ステップ **6** ASA でアイデンティティ オプションを設定します。

次に、ASA でアイデンティティ オプションを設定する例を示します。

hostname(config)# user-identity domain ASASCANLAB aaa-server AD hostname(config)# user-identity default-domain ASASCANLAB

ステップ **7** ユーザ アイデンティティ オプションを設定し、詳細なレポートをイネーブルにします。

次に、ASA にユーザ クレデンシャルを送信し、プロキシ サーバからの詳細なユーザ レポート をイネーブルにするユーザ アイデンティティ オプションを設定する例を示します。

hostname(config)# user-identity inactive-user-timer minutes 60 hostname(config)# user-identity action netbios-response-fail remove-user-ip hostname(config)# user-identity user-not-found enable hostname(config)# user-identity action mac-address-mismatch remove-user-ip hostname(config)# user-identity ad-agent active-user-database full-download

アイデンティティ ファイアウォールには、フル ダウンロードおよびオンデマンドの 2 つのダ ウンロード モードがあります。

- フル ダウンロード:ユーザがネットワークにログインするたびに、IDFW は即時に ASA にユーザ アイデンティティを通知します(ASA 5512-X 以降で推奨)。
- オンデマンド:ユーザがネットワークにログインするたびに、ASA が AD からユーザ ア イデンティティを要求します。

複数のドメインを使用する場合は、次のコマンドを入力します。

hostname(config)# **user-identity domain** *OTHERDOMAINNAME*

ステップ **8** Active Directory グループをモニタします。

次に、Active Directory グループをモニタするように設定する例を示します。

hostname(config)# user-identity monitor user-group ASASCANLAB\\GROUPNAME1 hostname(config)# user-identity monitor user-group ASASCANLAB\\GROUPNAME2 hostname(config)# user-identity monitor user-group ASASCANLAB\\GROUPNAME3

完了後に設定を保存するようにしてください。

ステップ **9** Active Directory サーバからアクティブ ユーザ データベース全体をダウンロードします。

次のコマンドは、ポーリング インポート ユーザ グループ タイマーの満了を待たずに即時に Active Directory サーバを照会して、指定されたインポート ユーザ グループ データベースを更 新します。

hostname(config)# user-identity update import-user

ステップ **10** AD エージェントからデータベースをダウンロードします。

次に、ユーザ データベースが Active Directory と同期していないと思われる場合に、Active Directory エージェントからのデータベースのダウンロードを手動で開始する例を示します。

hostname(config)# user-identity update active-user-database

ステップ **11** アクティブ ユーザのリストを表示します。

hostname# show user-identity user active list detail

## <span id="page-24-0"></span>**Cisco** クラウド **Web** セキュリティの履歴

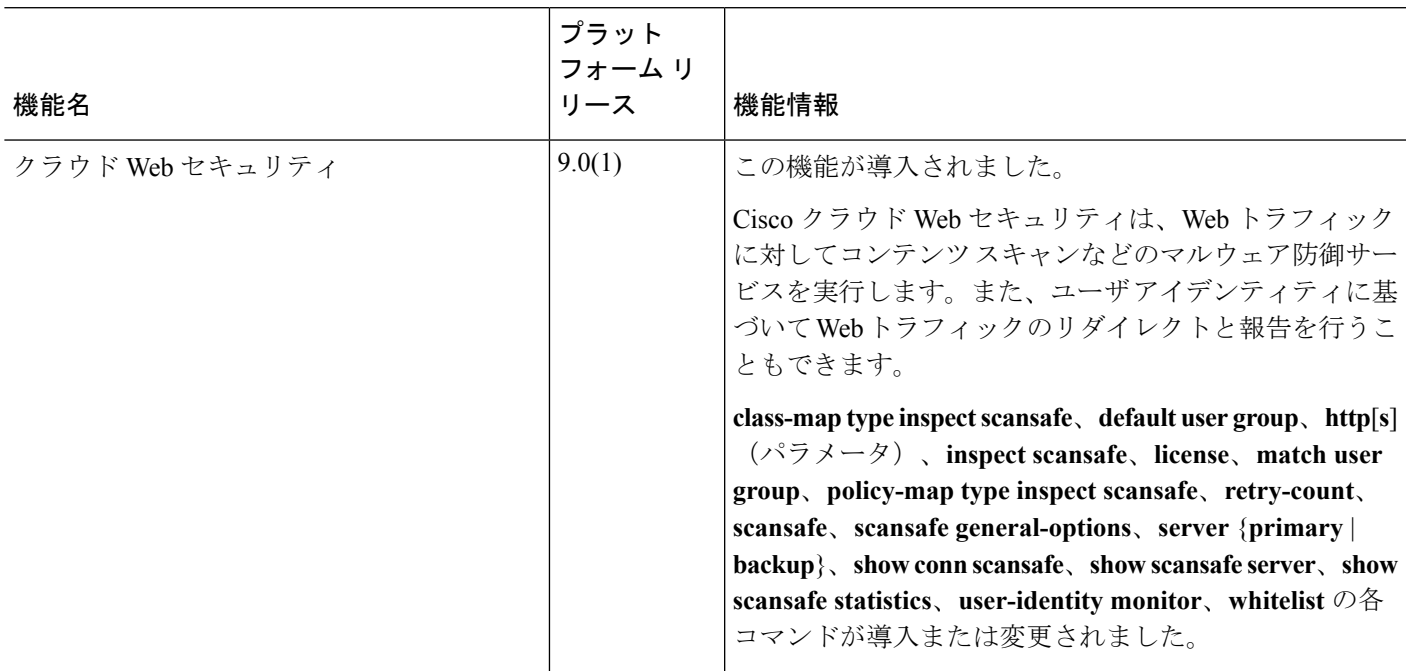

I

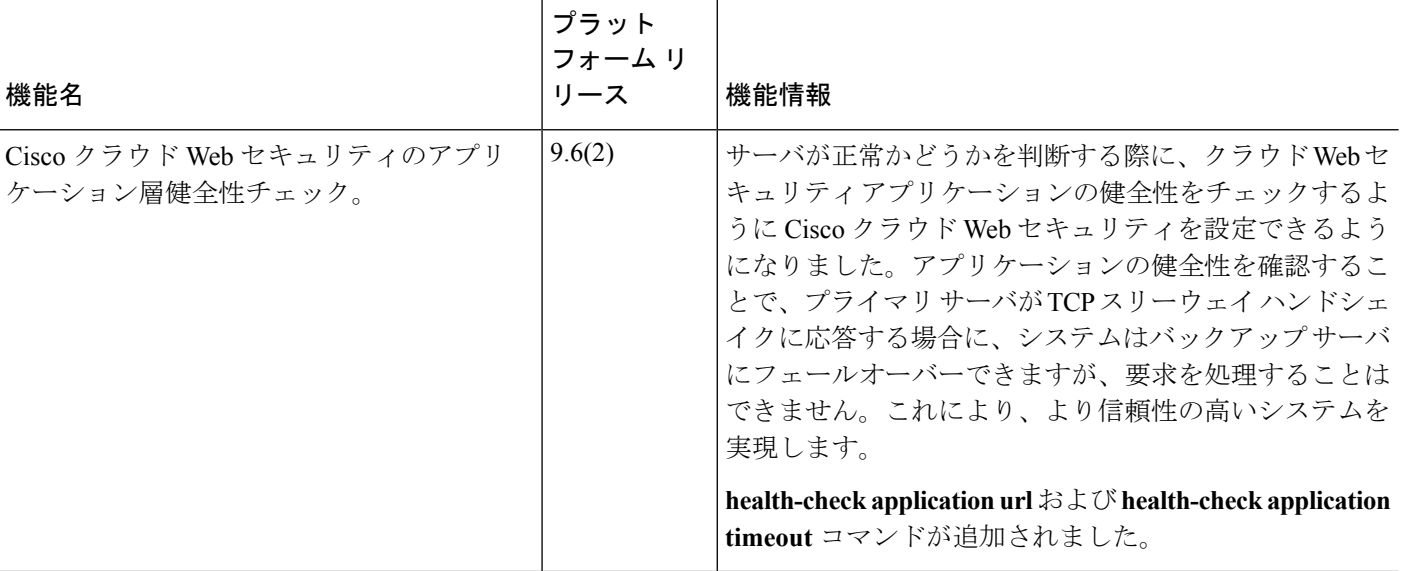